TRM

# 產品特色

- 透過分析程序的每個步驟得到支援。
- 利用直覺式圖形介面執行必要分析。
- 有十多種整合式產品可供選擇,讓您快 速、輕鬆進行特定分析。
- $\cdot$  視您的需要增加功能,並透過 IBM SPSS Collaboration 與 Deployment Services 連結資料以進行決策。

# **IBM SPSS Statistics Base**

對於分析結果與所做的商業決策充滿信心

組織可以使用 IBM® SPSS® Statistics 解決各種商業與研究問題。此一突 破性的分析產品套件已在全球廣泛使用超過 40 年。

相較於其他統計軟體, SPSS Statistics 更簡單易用, 且總擁有成本低, 從 規劃、資料收集,到分析、報告與部署,更全方位處理整個分析程序,

各種類型的組織均仰賴 SPSS Statistics 增加營收、謀略制敵、進行研 究,並制定更好的決策。憑藉著數十年來內建的專門技術與創新,SPSS Statistics 已成為全球首選的可靠統計分析軟體。

IBM SPSS Statistics Base 是 SPSS Statistics 套裝軟體的一部分,由十 多個提供特定功能且完全整合的產品所組成。此完整軟體解決方案簡單易 用,包含各種程序與測試,協助使用者因應商業與研究上的複雜挑戰。

SPSS Statistics Base 與其他的 SPSS Statistics 軟體產品均分開販售, 或為以下三個特定版本的一部分:IBM SPSS Statistics Standard、IBM SPSS Statistics Professional 和 IBM SPSS Statistics Premium。上述三 種版本產品將基本功能分門別類,提供效率優異的方式,確保整體團隊或 部門擁有需要的各種功能,執行分析作業協助組織邁向成功。

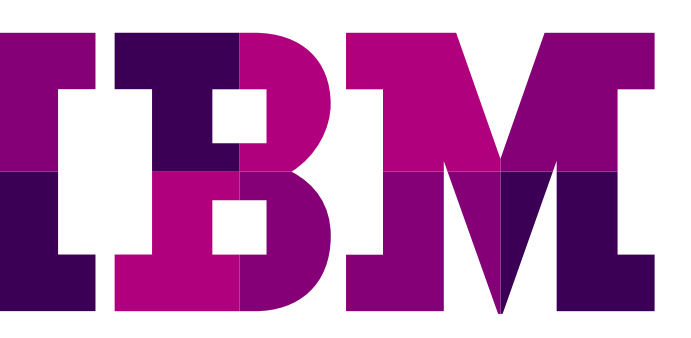

SPSS Statistics Base 提供單純用戶端版本與伺服器型版本以 供選擇,後者具備更強大的功能、強化的效能與擴充性,並可 更有效地進行管理。

# 最新版本的加強功能

最新版本的加強功能包括改善的使用性、全新的分析技術、效 能增強,以及與其他 IBM 產品有效整合。

- 模擬建模—不確定輸入內容時,使用 Monte-Carlo 模擬技術 建立更好的模型並評估風險。
- 地圖功能—提升按照地理區域鎖定目標、預測與進行規劃的 能力,並使用預先建立的地圖樣板或 ESRI 檔擴充報告功能。
- 資料檔比較工具—比較兩個資料檔案,確保資料值與記錄相 容。
- 資料安全—以密碼保護資料與輸出。
- 資料表輸出更快速—大幅加速檢視結果。

# 快速存取與分析龐大資料集

SPSS Statistics 讓您能輕鬆快速地存取、管理與分析任何一種 資料集,包括意見調查資料、公司資料庫或從網路下載的資料。

此外,此軟體可處理 Unicode 資料。這使得資料不會因為特定 語言編碼而造成差異,讓組織能夠檢視、分析與共用以多種語 言撰寫的資料。

# 快速輕鬆地備妥資料進行分析

分析資料前,必須先備妥資料以進行分析。SPSS Statistics Base 内建多種技術與功能,讓您能夠輕鬆地備妥資料。以下 是一些資料管理重要摘要。透過 SPSS Statistics Base,您可 以輕易設定資料字典資訊 ( 例如數值標籤與變數類型 ),並使 用「定義變數內容」工具更快速地備妥資料。SPSS Statistics Base 會提供數值清單與這些數值的數目,讓您能夠加入這項 資訊。資料字典設定完成後,您可以使用「複製資料内容」工 具套用字典。資料字典可作為樣板,讓您可將樣板套用到其他 資料檔上,以及同一個檔案內的其他變數上。

SPSS Statistics Base 能讓您輕鬆找出重複的觀察值,因此可 在分析前先去除重複的觀察值。使用「識別重複觀察值」工具 可設定參數,標記重複觀察值,讓您能夠追蹤記錄中的重複觀 察值。

此外,SPSS Statistics Base 能輕鬆備妥持續層級資料進行分 析。例如,Visual Binner 可讓您輕鬆地將收入劃分為以 10,000 為組距的區間,或按年齡分組。資料傳遞會提供直方圖,讓您 能夠以智慧型方式指定分割點。接著您可以從指定的分割點自 動建立數值標籤 ( 例如「21-30」)。

使用「自訂屬性」建立自己的變數字典資訊。例如,使用 「demo01」等編碼名稱作為變數名稱時,建立自訂屬性來代 表意見調查問題的全文。您也可以建立自訂屬性,透過說明變 數轉換方式的資訊來描述如何轉換衍生的變數。

您可以在一個階段作業內開啟多個資料集,因此可在合併多個 資料檔時省下許多時間並精簡步驟,也可以在多個檔案之間複 製資料字典資訊時,維持一致性。或者如果您喜歡,也可以隱 藏作用中資料集的編號。

您也可以比較兩個資料集或兩個資料檔,找出之間的差異性。 比較有兩個層級:第一是比較文件的中介資料,第二則是逐一 比較所選變數值。

SPSS Statistics Base 可重建資料檔,將資料檔備妥進行分析。 例如,取得一個每個主題都有多個觀察值的資料檔,重建資料, 將每個主題的所有資料彙集成一筆記錄。您也可以完成反向動 作 – 取得一個每個主題只有一個觀察值的資料檔,然後將資料 分佈到多個觀察值之間。

使用「日期與時間精靈」計算日期與時間,從包含日期變數(例 如 「2010/3/29」) 的字串建立日期 / 時間變數,並將各種來源 中的日期 / 時間資料帶入 SPSS Statistics Base。您也可以從 日期 / 時間變數剖析各個日期 / 時間單位, 例如年份, 以套用 篩選條件。

# 商業效益

- 支援以資料型分析制定的商業決策,以改善成果。
- 在分析中納入許多不同來源的資料,並使用經過實證、測試 的技術執行分析,對結果更具信心。
- 提供多種功能讓經驗豐富的分析師可開發各種程序或對話, 供其他人用來加速完成重複的工作,省下許多時間與精力。
- 使用視覺化功能向他人清楚地展現調查結果的重要性,以產 生更大的效果。

# 使用綜合技術分析資料

超越摘要統計與列—欄數學。SPSS Statistics Base 提供各種 基本分析的統計程序,包括計數、交叉列表、叢集、描述性統 計、因素分析、線性迴歸、叢集分析、次序迴歸與最近鄰接項 分析。

完成分析後,您便可以使用 Export to Database Wizard, 輕鬆地將資料寫回資料庫。如需更強大的分析功能,請將 SPSS Statistics Base 與 IBM SPSS Regression 及 IBM SPSS Advanced Statistics 等注重資料分析的模組並用 ( 詳細資訊請 參見第 21、22 頁 )。

# 使用精準的報告功能更輕鬆地建立圖表

使 用 Chart Builder 更 輕 鬆 地 建 立 常 用 的 圖 表, 例 如 SPLOM( 散佈圖矩陣 )、直方圖及人口金字塔。這個高度視覺 化圖表建立介面可您將變數與元素拖放至圖表建立畫布上,以 此建立圖表。您也可以選擇使用快速法,利用圖庫中現有的圖 表來建立圖表。建立圖表時,您可有限預覽圖表。進階使用者 可使用「圖形產生語言」(GPL) 來運用更多樣的圖表與選項。

這些與統計流程控制圖表並用的圖表和選項,可要求對主要與 次要控制圖表進行規則檢查,藉此達到更高的正確性,並能進 一步瞭解流程是否正常作業。

SPSS Statistics Base 中的展示圖形系統可讓您控制建立與編 輯階段,減輕生產設定時的工作負擔。只要建立圖表一次,之 後便能使用您的規格建立數百個和該圖表相似的圖表。

# 利用 **Monte Carlo** 模擬功能制定更好的決策

SPSS Statistics Base 模擬功能的設計,是為了處理預測模型 中輸入內容的不確定性。此方法會使用概率分佈 ( 例如三角形 分佈)將不確定的輸入内容建模,然後從這些分佈中抽取,產 生輸入內容的模擬值。接著將模擬值用於預測模型中,以產生 結果。將這個流程重複多次 ( 通常數千或數萬次 ),從而提供結 果的分佈圖。然後使用結果分佈圖來回答概率問題。

# 建立高品質地圖

透過 Graphboard Template Chooser 提供的地圖樣板, 按照地 理位置檢視分析結果。建立不同類型的視覺效果,例如面量圖 ( 彩色地圖 )、含迷你圖表的地圖,以及套疊地圖,協助您更有 效率地規劃、預測及鎖定目標。SPSS Statistics 隨附數個地圖 檔,您也可使用 Map Conversion Utility 轉換現有的地圖形狀 檔,以搭配 Graphboard Template Chooser 使用。

# 使用報告 **OLAP** 呈現最佳結果

OLAP 技術可轉換您建立與共用資訊的方式。SPSS Statistics Base 中的報告 OLAP 能讓您快速、彈性地建立、散佈與操控 資訊,以制定特定決策。建立資料表、圖形與報告資料方塊, 這些方塊具備獨一無二獲獎肯定的樞紐技術,並可在資料中找 出新的見解。將報告資料方塊的列、欄與資料層互換,或快速 變更圖形中的資訊與統計資料,讓您對資料有新的認識。您甚 至只需按幾下滑鼠,就能將資料表轉換為圖形。

# 自訂對話建置器

自訂對話建置器讓經驗豐富的使用者能夠使商業使用者更輕鬆 地使用現有的對話方塊,也可以建立對話方塊,並寫程式自訂 功能。自訂對話建置器可讓組織中缺乏經驗的使用者快速學會 如何有效率地執行日常作業,並讓程式設計人員有效地部署其 工作。

# 利用協同作業獲得更優異的價值

為了有效分享及重複使用資產,並以符合內部及外部法規遵循 需求及發佈結果的方式保護資產,讓更多的商業使用者能夠檢 視資產,並與資產互動,請考慮使用 IBM SPSS Collaboration and Deployment Services 強化 SPSS Statistics 軟體功能。

如需上述寶貴功能的相關資訊,請前往:ibm.com/spss/cds。

# 功能

# 一般作業

- 切換使用者介面語言 ( 例如日文與英文間切換 )
- 透過 Data Editor 套用分割器,讓您更快速、輕鬆瞭解既寬且 長的資料集
- 選取可自訂的工具列功能
	- —指派程序、指令碼或其他軟體產品
	- —從標準工具列圖示中選取或建立自己的圖示
- 使用多維度樞紐分析表 / 報告資料方塊
	- 一拖放圖示即可重新排列欄、列與資料層,輕鬆進行特定分 析
	- 一按一下圖示即可切換資料層,可輕鬆比較子群組
	- —啟用線上統計說明來選擇統計程序或圖表類型,並解讀結 果;含實際的應用程式範例
- 變更字型、顏色、粗體、斜體等文字屬性
- 變更數字格式、線條樣式、線寬、欄對齊方式、背景 / 前景 網底、啟用或停用線條等資料表屬性。
- 選擇性地顯示或隱藏列、欄或標籤,強調重要的發現結果
- 啟用逐步指示的工作導向說明
	- —檢視個案研究,顯示您如何使用所選的統計資料與解讀結 果
	- —選取 Statistics Coach ™,它可協助您選擇最佳的統計程 序或圖形
	- —完成教學課程
	- —視需要選取「Show Me」按鈕,便可連結至教學課程,取 得更深入的說明
	- —使用「What's This?」說明可顯示統計詞彙與經驗法則的 快顯定義
- 針對輸出內容使用格式化功能
	- —將資料表轉換為圖形,以更引人注目的視覺效果傳達訊息
	- —使用預設的輸出顯示,一起顯示相關性的相關係數與顯著 水平 (以及 n)
	- 一啓用時,控制資料表會在適當的位置開啓,或在自己的視 窗中開啟
	- 一在日誌檔中加上日期與時間戳記,讓您能更輕鬆地參照
	- 一在 SPSS Statistics 語法檔圖示上按一下右鍵, 即可執行命 令檔,無需經過作業模式
	- —使用下拉式清單輕鬆存取不同的資料層
	- —設定永久頁面設定
	- —設定所有樞紐分析表的欄寬,並定義文字換行
	- —選擇是否使用科學記號標記法顯示極小的數字
	- —控制簡報中位數的精準度
	- —新增註腳與註解
	- —重新排序資料表內的類別,以最有效率的方式顯示結果
	- —在一個橫跨多列或多欄的標題下,依列或欄分組或取消分 組多個類別
- —使用 16 個預先設定格式的 TableLooks ™之一,快速讓結 果有一致的格式設定
- —建立自訂格式並儲存成 TableLooks,作為您自己個人化的 樣式
- —顯示數值或標籤
- —旋轉資料表標籤
- —使用選擇性新增的 SPSS Collaboration and Deployment Services 與報告互動,並使用由組織中其他人建立的模型 與代碼
- 使用 Viewer 整理、檢視與移動結果
	- —在日誌檔中使用「附加」預設值保持工作記錄
	- —使用大綱表示快速判斷輸出位置
	- —在大綱中選取圖示,檢視在內容窗格中顯示的對應結果
	- —在大綱中拖放圖示,將圖表、資料表與其他物件重新排序
	- —選擇性地收合或展開大綱,以檢視或列印所選的結果
	- —在單一內容窗格中即可包含資料表、圖表與物件,讓您能 輕鬆檢閱與存取
	- —將輸出靠右對齊、靠左對齊或置中
	- —在內容窗格、大綱窗格或兩者的 Viewer 中搜尋與取代資訊
- 為重複的工作或自動化處理程序建立並儲存分析規格
- 使用增強的作業模式工具,以及對話方塊介面與巨集,讓您 能更輕鬆地定期產生報告
- 透過改善的分頁與列印功能完全控制資料表分割
- 透過螢幕上的統計術語參考統計詞彙的解釋說明
- 更輕鬆地使用資料
	- —可調整大小的對話方塊
	- —在對話方塊中拖放
- 將輸出匯出至 Microsoft Word
	- —將樞紐分析表轉換成 Word 表格,並儲存其所有的格式設 定
	- —將圖形轉換為靜態圖
	- —換行與壓縮寬型資料表
	- —自動產生報告的語法
- 將輸出匯出至 Microsoft PowerPoint( 僅限 Windows)
	- —將樞紐分析表轉換成 PowerPoint,並儲存其所有的格式設 定
	- —將圖形轉換為靜態圖
	- —換行與壓縮寬型資料表
	- —自動產生報告的語法
	- —藉由附加資料列或資料欄來修改現有的工作表
- 將輸出匯出至 Microsoft Excel
	- —僅匯出 SPSS Statistics 樞紐分析表的目前檢視或所有資料 層
	- 一將每個樞紐分析表的資料層放在同一個工作表上,或同一 個 Excel 活頁簿的不同工作表上
	- —自動產生報告的語法
	- —在現有的活頁簿中建立新的工作表
	- —藉由附加資料列或資料欄來修改現有的工作表
- 匯出輸出至 PDF
	- —選擇將 PDF 最佳化以用於在網頁上檢視
	- —控制由 PDF 產生的書籤是否對應 Output Viewer 中的 Navigator Outline 項目,以瀏覽大型文件
	- —控制字型是否內嵌於文件中,以確保文件的讀者會看見原 有字型的文字,並避免字型遭到替換 —自動產生報告的語法
- 透過語法輕鬆開啟 / 儲存與建立新的輸出檔
- 支援滾輪式滑鼠,以便在 Output Viewer 中捲動
- 切換輸出語言 ( 例如在日文與英文間切換 )
- 使用指令檔工具
	- —建立、編輯與儲存指令碼
	- —建立自訂的表單介面
	- —將指令碼指派給工具列圖示或功能表
	- —只要特定事件發生,就會自動執行指令碼
	- —支援 Python 2.6 讓撰寫指令變得更輕鬆可靠
- 使用自動化功能
	- —將 SPSS Statistics 與其他桌面應用程式整合
	- —使用 Visual Basic、PowerBuilder 與 C++ 建立自訂應用程 式
	- —將 SPSS Statistics 整合至更大的自訂應用程式 ( 例如 Word 或 Excel)
- 使用 HOST 命令在 SPSS Statistics 中運用作業系統功能, 讓應用程式能「逃離」作業系統,並與 SPSS Statistics 階段 作業同步執行其他程式。
- 當您建立通用或主要專案目錄,使您包含多個專案的轉換時, 防止語法工作中斷
	- —充分管理多個專案、語法檔與資料集
- 使用 INSERT 命令指定互動語法規則
- 可輕鬆建立語法的命令語法編輯器包含以下功能:
	- —自動完成
	- —語法色碼
	- —語法編碼錯誤
	- —在裝訂邊顯示行號與中斷點
	- —單一執行語法工作
	- —自動縮排按鈕,可自動將命令內容縮排
	- —縮排與凸排按鈕
	- —取消註解 / 註解切換
	- —可分割語法編輯器視窗
	- —改良捲動功能
- 自訂對話建置器可針對現有程序及使用者定義程序,建立使 用者定義介面
- IBM SPSS Smartreader 可將 SPSS Statistics 輸出內容與沒 有 SPSS Statistics 的使用者分享

#### 圖形功能

- Maps
	- —面量圖 ( 彩色地圖 )
	- —含迷你圖表的地圖
	- —套疊地圖
	- —與 ESRI 形狀檔相容
- 類別圖
	- —立體長條圖:簡單、叢集與堆疊
	- —長條圖:簡單、叢集、堆疊、陰影與立體
	- —折線圖:簡單、多重與下拉線
	- —區域圖:簡單與堆疊
	- —圓形圖:簡單、分裂式與立體效果
	- —高低圖:高低收盤圖、差異區域圖及全距長條圖
	- —箱型圖:簡單與叢集
	- —錯誤長條圖:簡單與叢集
	- —錯誤長條圖:將錯誤長條新增到長條圖、折線圖與區域圖 中;信心水準;標準差;標準誤
	- —雙 Y 軸及套疊圖
- 散佈圖
	- —簡單、群組、散佈圖矩陣與立體
	- —最適線:線性、二次或三次迴歸,以及 Lowess 平滑曲線; 總群組或子群組的信賴區間控制;顯示折線尖峰
	- —依顏色或記錄大小重疊的 Binning 點
- 密度圖表
	- —人口金字塔:可比較分佈的鏡像軸;含或不含常態曲線
	- —點狀圖:堆疊點狀圖顯示分佈;對稱、堆疊與線性
	- —直方圖:含或不含常態曲線;自訂 Binning 選項
- 品質控制圖
	- —Pareto
	- —X 長條圖
	- —全距
	- —Sigma
	- —個別
	- —移動範圍
	- —控制圖表增強效果,包括自動標記違反 Shewhart 規則的 點、關閉規則功能,以及隱藏圖表功能
- 次要 SPC 圖表的規則檢查
- 診斷與探索圖表
	- —觀察值圖與時間序列圖
	- —概率圖
	- —自我相關與偏自我相關函數圖
	- —交叉相關函數圖
	- —接受者操作特徵 (ROC)
- 多用途圖表
	- —平面折線圖 ( 兩個座標軸可以是尺度座標軸 )
	- —複選題集圖表
- 自訂圖表
	- —「圖形產生語言」(GPL) 是一種自訂圖表建立語言,讓進 階使用者能夠部署比介面支援更多的圖表與選項。
- Graphboard 整 合 功 能, 讓 在 IBM SPSS Visualization Designer 中建立的圖形樣板能夠透過 SPSS Statistics Base 存取
- 編輯選項
	- —以不同的順序 ( 遞減或遞增 ) 或依不同的排序方式 ( 數值、 標籤或摘要統計 ) 將類別自動重新排序
	- —建立資料值標籤
	- 一拖放至圖表上的任何位置、新增連接線,並將字型顏色與 子群組比對
	- —直接在圖表內選取與編輯特定元素:顏色、文字與樣式
	- —可選擇各種線條樣式與粗細 顯示格線、參考線、圖例、註 腳與註解
	- —包含 Y=X 參考線
- 版面配置選項
	- 一面板式圖表:建立子圖表的資料表,每一層級或條件一個 面板,顯示多個資料列與欄
	- —立體效果:旋轉、修改深度與顯示背板
- 圖表樣板
- —儲存所選的圖表特徵,並自動套用在其他圖表上。您可以 在建立時或編輯時套用以下屬性:版面配置、標題、註腳 與註解、圖表元素樣式、資料元素樣式、座標軸刻度範圍、 座標軸刻度設定、適合線與參考線,以及散佈圖點 Binning —樹狀檢視版面配置,以及更精細控制樣板套件
- 圖形匯出:BMP、EMF、EPS、JPG、PCT、PNG、TIF 與 WMF
- iGRAPH 轉換公用程式,用於開啓 SPSS Statistics 15 與更 舊版本的檔案

# 分析

#### 描述性統計

- **Reports**
- OLAP 資料方塊讓您能夠:
	- —使用百分比變更快速估計任兩個相關變數之間的平均或加 總的變更。例如,輕鬆瞭解兩季之間銷售量的增加狀況。
	- —建立觀察值摘要
	- —建立報告摘要
	- —使用多種格式化選項產生簡報品質的報告
	- —使用分組上的統計資料產生觀察值清單及觀察值摘要報告

#### 編碼簿

- 控制結果中所含的變數資訊:位置、標籤、類型、格式、測 量等級、數值標籤、遺漏值、自訂屬性、保留屬性
- 控制結果中的檔案資訊順序:名稱、位置、觀察值數、檔案 標籤、使用者定義的自訂屬性、資料檔文件文字、加權狀態、 保留的資料檔屬性
- 控制摘要統計:每個類別的觀察值數、每個類別的觀察值百 分比、平均、標準差、四分位數
- 控制顯示順序:檔案順序、依變數名稱的字母順序、變數與 複選題集在命令中列出的順序、測量等級、使用者定義的自 訂屬性名稱與數值

#### 次數分配

- 次數分配表:次數分配計數、百分比、有效百分比與累積百 分比
- 依分析或資料表將輸出排序的選項
- 除去不需要的行或文字,產生更精簡的輸出資料表
- 集中趨勢:平均、中位數、眾數與加總
- 離散趨勢:最大值、最小值、全距、標準差、標準誤與變異 數
- 分佈:峰度、峰度標準誤、偏態與偏態標準誤
- 百分位數値: 百分位數 ( 根據實際或群組的資料 )、四分位數 與等組
- 格式顯示:濃縮或標準、依次數分配或數值排序,或是資料 表索引
- 圖表:長條圖、直方圖或圓餅圖

#### 描述性統計

- 集中趨勢:平均與加總
- 離散趨勢:最大值、最小值、全距、標準差、標準誤與變異 數
- 分佈:峰度與偏態
- Z 分數:計算與另存成新變數
- 顯示順序:平均與變數名稱的遞增或遞減順序

# 體驗

- 平均的信賴區間
- 描述性統計:四分位距、峰度、峰度標準誤、中位數、平均、 最大值、最小值、全距、偏態、偏態標準誤、標準差、標準誤、 變異數、百分之五截尾平均與百分比
- M 估計量:Andrew 波形估計量、Hampel
- M 估計量、Huber M 估計量,以及 Tukey 雙權估計量
- 找出的極端值與離群值
- 分組的次數分配表:Bin 中央、次數分配、百分比、有效百 分比、累積百分比
- 製圖:使用統一的資料值刻度或相依性製作圖表:
	- —箱型圖:相依變數與因數水準一起
	- —描述性:直方圖與莖葉圖
	- —常態性:使用 Kolmogorov-Smirnov 與 Shapiro-Wilk 統計 繪製常態概率圖、去趨勢概率圖
	- —使用 Levene 同質性檢視繪製 Spread versus level 圖:檢 定力估計 ( 已轉換或未轉換 )
	- —未指定權重時,在 EXAMINE 中允許對 5,000 個觀察值進 行常態性 Shapiro-Wilk 檢定

#### 交叉分析表

- 使用 Cochran 與 Mantel-Haenszel 統計產生的類別資料三因 子關係可讓您超越雙因子交叉分析表
- 計數:觀察與期望的次數分配
- 百分比資料欄、資料列與總計
- 長字串變數
- 殘差:原始、標準化與調整標準化
- 邊際:觀察次數分配與百分比總計
- 獨立性檢定:Pearson 與 Yates 校正的卡方檢定、概似比卡 方檢定,以及 Fisher's 精確性檢定
- 線性關聯性檢定:Mantel-Haenszel 卡方檢定
- 線性關聯性測量:Pearson r
- 名目資料測量: 列聯相關係數、Cramer's V、Phi、 Goodman 與 Kruskal's Lambda( 非對稱與對稱 )、Tau( 欄或 列相依 ) 與不確定係數 ( 非對稱與對稱 )
- 次序資料測量:Goodman and Kruskal 's Gamma、 Kendall's Tau-b 與 Tau-c、Somers' D( 非對稱與對稱 ) 以及 Spearman's Rho
- 按區間的名目測量:Eta
- 同意度分析:Cohen's Kappa
- 觀察值控制與世代研究的相對風險估計
- 依遞增或遞減順序顯示資料表
- 寫入檔案的次數分配計數
- McNemar's 檢定
- 使用整數或非整數加權的選項

#### 描述性比率統計

- 協助瞭解資料
	- —離散係數
	- —變異係數
	- —價格相關差異 (PRD)
	- —平均絕對離差

#### 比較平均

#### 平均

- 使用調和平均與幾何平均建立更好的模型
- 儲存格:計數、平均、標準差、加總與變異數
- 所有因子總計
- 使用 Eta 與 Eta2 分析測量
- 使用 R 與 R2 線性檢定
- 以報告、交叉資料表或樹狀格式顯示結果
- 針對總樣本 t 檢定計算的統計資料
- 單一樣本 t 檢定,將樣本平均與您選擇的參考平均比較
- 獨立樣本統計:使用 Levene's 檢定針對相等性變異數,比較 兩個群組樣本平均的合併變異數與分離變異數估計值
- 成對樣本統計:成對之間的相關性、平均之間的差異性、無 差異檢定的雙尾概率、配對之間零相關性檢定的雙尾概率
- 統計:信賴區間、計數、自由度、平均、雙尾概率、標準差、 標準誤與 t 統計

#### 單因子變異數分析 **(One-way ANOVA)**

- 對比:線性、二次、三次、高階與使用者定義
- 全距檢定:Duncan、LSD、Bonferroni、Student-Newman-Keuls、Scheffé、Tukey's 替代檢定,以及 Tukey's HSD 事 後檢定: Student-Newman-Keuls、Tukey HSD 法、Tukey's b、以 Studentized 全距檢定為基礎的 Duncan's 多重比較程 序、Scheffé's 多重比較 t 檢定、Dunnett's 雙尾檢定
- t 檢 定、Dunnett's 單 尾 t 檢 定、Bonferroni t 檢 定、 最 小 顯 著 差 異 性 t 檢 定、Sidak t 檢 定、Hochberg's GT2、 以 Studentized 最大模數檢定為基礎的 Gabriel's 配對比較檢 定、以 F 檢定為基礎的 Ryan-Einot-Gabriel-Welsch's 多重逐 步減少程序、
- 以 Studentized 全距檢定為基礎的 Ryan-Einot-Gabriel-Welsch's 多重逐步減少程序、Tamhane's T2、Tamhane's T3、以 Studentized 全距檢定為基礎的 Games and Howell's 配對比較檢定、Dunnett's C,以及 Waller-Duncan t 檢定
- ANOVA 統計資料:群組間與群組內平方和、自由度、平均 平方和、F 比率,以及 F 概率
- 固定效果測量:標準差、標準誤及百分之九十五信賴區間
- 隨機效應測量:變異數成份估計值、標準誤、百分之九十五 信賴區間
- 群組描述性統計:最大值、平均、最小值、觀察值數、標準差、 標準誤、百分之九十五信賴區間
- 變異數同質性檢定:Levene's 檢定
- 讀取與寫入矩陣資料
- 平均相等:當不同群組之間的變異數與樣本大小改變時,到 達正確結果
	- —Brown-Forsythe 檢定
	- —Welch 檢定

### **ANOVA** 模型—簡單因素

- 建立自訂模型,不限制交互作用的最大位階
- 工作更快速,因為不必指定因數水準的範圍
- 使用四種平方和選擇適當的模型
- 以更佳的資料處理能力增加在空白儲存格中的確定性
- 執行缺適度檢定以選取您的最佳模型
- 選擇兩種設計之一:平衡或不平衡
- 使用最多有 10 個共變方法的共變數分析:傳統實驗設計、 階層與迴歸
- 輸入共變控制項:主要效果之前、之中或之後
- 將交互作用設為:無、雙、三、四或五因子
- 從以下統計方法選取:ANOVA、平均與計數資料表、多分類 分析、未標準化迴歸係數與 n 因子儲存格平均
- 選擇最多 10 個獨立變數
- 從 MCA 資料表中的平均選擇預測數值與偏差

#### 相關 †

#### 雙變量

- Pearson r \ Kendall's Tau-b 與 Spearman
- 單尾與雙尾概率
- 平均、非遺漏觀察值數與標準差
- 交互離差與交互變異
- 以矩陣或序列格式顯示的係數

#### 偏

- 單尾與雙尾概率
- 平均、非遺漏觀察值數與標準差
- 零階相關
- 最多 100 個控制變數
- 最多 5 個位階值
- 以矩陣或序列格式、下三角形或矩形相關矩陣顯示相關

# 距離

- 計算觀察值或變數之間的相似性
- 相異度測量
	- —區間測量:歐氏距離與歐氏平方距離、Chebychev 距離計 量、城間距離或曼哈頓距離、絕對 Minkowski 冪次計量中 的距離與自訂距離
	- —計數測量:卡方距離與法方距離
	- —二元測量:歐氏與歐氏平方距離;大小、模式與形狀差異; 變異相異性測量;Lance 與 Williams 非計量距脽
- 相似性測量
	- —區間測量:Pearson 相關性與餘弦
- —二元測量:Russell 與 Rao;簡單比對;Jaccard;Dice( 或 Czekanowski 或 Sorenson) ; Rodgers 與 Tanimoto ; Sokal 與 Sneath 1 到 5; Kulczynski 1 與 2; Hamann; Goodman 與 Krusal Lambda; Anderberg's D; Yule's 束 聯係數;Yule's Q;Ochiai;分散相似測量;與四格點相 關
- 標準化資料值:Z 分數、-1 到 1 全距、0 到 1 全距、最大程 度為 1、平均為 1 及標準差為 1
- 轉換測量:絶對值、相異至相似、相似至相異,以及重新調 整近似值為 0 到 1 的全距
- 識別變數規格
- 列印項目之間近似值矩陣
- 改善變數矩陣之間近似值的可調整性

### 自動線性建模 **(ALM)** 自動預測數值結果

- 自動準備資料以改善預測力
- 運用 Boosting 法增強正確性
- 運用 Bagging 法增強穩定性
- 互動式視覺輸出
- 變數選擇演算法,例如最佳子集與逐步向前法
- 改善在非常大型資料集上建立模型的效能—透過在資料子 集上建立模型,接著再組合子集,來減少資料傳遞數 ( 僅限 IBM SPSS Statistics Server)

#### 迴歸—線性迴歸

- 方法 : 向後剔除法、強制輸入法、強制移除法、向前輸入法、 逐步向前選擇法、R2 變 / 顯著性檢定
- 方程式統計:Akaike 資訊準則 (AIC)、Ameniya 預測準則、 ANOVA 資料表 (F、均方、F 概率、迴歸、殘餘平方和 )、 R2 的變更、逐步 F、Mallow's Cp、多重 R、F 概率、R2、 調整 R2、Schwarz Bayesian 準則 (SBC)、估計標準誤、掃 描矩陣與變異數—共變數矩陣
- 描述性統計:相關性矩陣、共變數矩陣、與平均間的交互離 差矩陣、平均、用於計算相關係數的觀察值數、相關係數的 單尾概率、標準差與變異數
- 獨立變數統計:迴歸係數,包括 B;係數標準誤、標準迴歸 係數、標準迴歸係數的近似標準誤、t;容忍値;零階;部分 相關與偏相關;未標準化迴歸係數的百分之九十五信賴區間
- 未在方程式中的變數:Beta 或最小容忍值
- Durbin-Watson
- 共線性診斷:條件指標、特徵值、變異數膨脹因素、變異成 份與容忍值
- 製圖:逐觀察值、直方圖、常態概率、去趨勢常態、偏離、 離群值與散佈圖
- 建立與儲存變數
- —預測區間:平均與個別
- —預測值:未標準化、標準化、已調整、平均標準誤
- —距離:Cook's 距離、Mahalanobis' 距離與槓桿值
- —殘差:未標準化、標準化、Studentized、已刪除,及已 **Studentized 刪除**
- —影響力統計:dfbetas、標準化 dfbetas、dffits、標準代 dffits 與共變數比率
- 選項控制:淨進入 F 值、淨退出 F 值、淨進入 F 值率、淨退 出 F 值概率、隱藏常數、加權最小平方法的迴歸加權、信賴 區間、最大逐步次數、以變數平均值與容忍度取代遺漏值
- 以使用者定義的順序顯示迴歸係數
- 透過 OUTFILE 命令系統檔可包含參數估計值與其共變數, 及相關矩陣
- 解決方案可應用在新的觀察值或用於進一步分析
- 當您透過 XML 匯出模型時,可進一步改善整個組織的決策

#### 次序迴歸—**PLUM**

- 預測次序結果 —有七個選項可控制用於估計的疊代演算法,以指定用於檢 查奇異性的數值容忍度,並指定輸出
	- —有五個函數可指定模型:Cauchit、complementary loglog、logit、negative log-log 與 probit
	- —位置子命令可指定位置模型:Intercept、main effects、 interactions、nested effects、multiple-level nested effects、nesting within an interaction、interactions among nested effects 與 covariates
- —列印:儲存格資訊、參數估計值的漸進相關矩陣、適合度 檢定統計、疊代記錄、對數概似函數核心、平行線假設檢 定、參數統計與模型摘要
- —將逐觀察值事後估計統計值儲存至作用中檔案:將因數 / 共變模式分類至回應類別的期望概率,以及因數 / 共變模 式有最大期望概率的回應類別
- —藉由使用 TEST 子命令 ( 僅語法 ) 直接將虛無假設指定為 參數的線性組合,自訂您的假設檢定

#### 新功能 **/** 模擬建模

- —Monte-Carlo 模擬
- —支援的分佈:二項分佈、負二項分佈、類別分佈 ( 多項式 n=1)、對數常態分佈、常態分佈、卜瓦松分佈、三項分佈、 均勻分佈、威布林分佈 (3 個參數 )、經驗分佈 ( 僅適用於 有歷史資料時 )、使用者指定範圍分佈、Gamma 分佈、 Beta 分佈、指數分佈
- —若為持續預測變數,使用者可檢視 Kolmogorov-Smirnoff 與 Anderson-Darling 合適度統計。若為類別預測變數,使 用者可檢視卡方合適度統計。

#### 曲線估計

- 十一種可指定的曲線
- 迴歸摘要顯示:曲線類型、R2 係數、自由度、總 F 檢定、 顯著水準與迴歸係數
- 可用的趨勢迴歸模型:線性、對數、反向、二次、三次、複 迴歸、乘方、S、成長、指數、邏輯氏

#### 無母數檢定

以下所列的檢定已增強,可進行多個比較,並可更有效率地操 作大型資料集。

- 卡方檢定: 指定期望的範圍 ( 從資料或使用者指定 ) 與次數 分配 ( 所有等同類別或使用者指定 )
- 二項式檢定 : 定義二分法檢定 ( 從資料或分割點 ) 並指定比 例檢定
- 連檢定: 指定分割點 ( 中位數、衆數、平均或指定 )
- 單一樣本檢定:Kolmogorov-Smirnov、均勻分佈、常分佈與 卜瓦松分佈
- 二個獨立樣本:Mann-Whitney U、Kolmogorov-Smirnov Z、 Moses extreme 與 Wald-Wolfowitz runs
- k 個獨立樣本:Kruskal-Wallis H 與中位數
- 二個相關樣本:Wilcoxon、sign 與 McNemar
- k 個相關樣本:Friedman、Kendall's W 與 Cochran's Q
- 描述性統計:最大值、平均、最小值、觀察值數與標準差

#### 複選題

- 交叉列表: 儲存格計數、以觀察値或回應値為基礎的儲存格 百分比、欄與列及雙因子資料表百分比
- 次數分配表:計數、觀察值或回應值百分比
- 可處理多重二分法與複選題群組

#### 資料縮減

#### 因數

- 可顯示欲分析的觀察值數與變數標籤
- 從相關矩陣、因數、載入矩陣、共變數矩陣或原始資料觀察 值檔輸入
- 相關矩陣或因數矩陣輸出
- 當在相關矩陣或原始資料檔上執行分析時,可使用的七個萃 取方法
- —主成分分析、主軸因素法、Alpha 因素法、投影因素法、最 大概似法、無加權最小平方法、一般化最小平方法
- 轉軸法:Varimax、equamax、quartimax、promax 與 blimin
- 螢幕:初始與最終共同性、特徵值、變異數百分比、未旋轉 因數負荷量、已旋轉因數模式矩陣、因數轉換矩陣、因數結 構與相關矩陣(僅限斜交轉軸)
- 有三種萃取方法可用來分析共變數矩陣:主成分分析、主軸 因素法與投影因數法
- 因數分數:迴歸、Bartlett 與 Anderson-Rubin
- 因素分數另存為主動變數
- 可用的統計法 : 單一變項相關矩陣、行列式與相關矩陣反向、 反投影相關矩陣與共變數矩陣、Kaiser-Meyer-Olkin 取樣適 切性測量、Bartlett's 球形檢定、因素模式矩陣、修訂共同 性、特徵值與按特徵值別的百分比變異量、再生相關與殘差 相關、因素分數係數矩陣
- 製圖:因素空間中的陡坡圖與變數圖
- 矩陣輸入與輸出
- 透過平方和負荷量計算的事後轉軸
- 解決方法會套用到新的觀察值,或使用 SELECT 子命令進一 步分析
- 匯出的因素分數係數矩陣,以評分新的資料 ( 僅語法 )

#### 分類

兩階段叢集分析

- 根據接近準則將觀察值群組成為叢集。此程序使用階層式聚 合叢集程序,在此程序中,個別的觀察值會連續地組合在一 起,形成其中心相距甚遠的叢集。此演算法旨在集合大量的 觀察値,它會傳遞資料一次,以尋找叢集的中心,然後再傳 遞一次,以指派叢集成員。透過建立名為 CF Tree 的資料結 構將觀察值集群在一起,此結構中包含叢集中心。CF Tree 在集群的第一個階段會不斷成長,如果值接近特定葉節點的 叢集中心,則會將該值新增到本身的葉節點。
	- —可使用類別層級與持續層級的資料
	- —距離測量:歐氏距離與概似距離
	- —準則命令會微調演算法
		- 。可指定初始臨界值讓 CF Tree 成長
		- 。可設定葉節點可以擁有的子節點數上限
		- 。可設定 CF Tree 可以擁有的層級數上限
	- —HANDLENOISE 子命令可讓您在集群期間使用特殊的方法 來處理離群值 – 雜訊百分比的預設值為零,等同於無雜訊 處理,此值的範圍為零到 100
	- —INFILE 子命令允許演算法更新叢集模型,其中會使用 OUTFILE 子命令將 CF Tree 另存為 XML 檔
	- —MEMALLOCATE 子命令會指定叢集演算法可使用的記憶 體最大容量 (MB)
	- —遺漏資料:不包括使用者遺漏與系統遺漏值,或將使用者 遺漏值視為有效
	- —將持續層級變數標準化或將變數保持為原始尺度的選項
	- —可指定叢集數目、指定集群數上限,或讓集群數可自動選 擇
		- 。可決定叢集數的演算法:BIC 或 AIC
- —將輸出寫入至指定檔名為 XML 的檔案
- —已儲存的最終模型輸出,或使用可在稍後以更多資料更新 模型的選項。
- —圖表
	- 。長條圖,顯示每個叢集的次數分配
	- 。圓餅圖,顯示觀察值百分比與每個叢集的計數
	- 。每個叢集內每個變數的重要性:依每個變數的重要性排 名排序輸出
- —圖表選項
	- 。比較(每個叢集一個圖表,或每個變數一個圖表)
	- 。變數重要性測量(母數或無母數)
	- 。可指定視為重要的顯著水平
- —列印選項
	- 。不同叢集數目的 AIC 或 BIC
	- 。兩個資料表,描述每個叢集中的變數 其中一個資料表 回報持續變數的平均與標準差;另一個資料表則回報類 別變數的次數分配,以及依叢集分別的所有值
	- 。列出叢集與每個叢集中的觀察值數目
- —針對每個觀察值儲存至作業中資料檔的叢集數

#### 叢集

- 有六種連結方法可用來決定叢集:單一連結法 ( 最近鄰接項 )、 組間連結法、重心法 ( 組內連結法 )、完全連結法 ( 最遠鄰接 項 )、中位數與 Ward 法
- 提與近似值中相同的一組相似性與相異性測量值
- 將叢集成員另存成新的變數
- 儲存距離矩陣以用於另一個程序中
- 螢幕:聚合排程、叢集成員與距離矩陣
- 使用變數矩陣之間的近似值改善擴充性
- 有以下圖表可供選擇: 叢集解法的水平與垂直冰柱圖, 以及 樹狀圖
- 針對資料表或圖表指定觀察值識別碼
- 能夠接受矩陣輸入並產生矩陣輸出

#### 快速叢集

- 歐氏距離平方
- 由距離寬的觀察值所選取的中心,首先為 K 觀察值,或是直 接指定
- 另存為變數的叢集成員
- 兩個為更新叢集中心而提供的方法
- K-means 叢集演算法

#### 最近鄰接項分析

- 可用於預測 ( 有指定成果 ) 或分類 ( 未指定成果 )
- 標記有興趣的特定觀察值
- 調整共變數
- 有三種方法可將作用中資料集分割成訓練樣本與保留樣本: 指定作用中資料集中要隨機指派給訓練樣本的觀察值相對數 目;指定作用中資料集中要隨機指派給保留樣本的觀察值相 對數目;指定可將作用中資料集中每個觀察值指派給訓練或 保留樣本的變數
- 指定最近鄰接「模型」
	- —指定用於測量觀察值相似性的距離計量
	- —是否使用自動選擇最近鄰接項數目的功能
	- —是否使用自動選擇功能 ( 預測變數 )
- 指定 KNN 程序的計算與資源設定
	- —自動選擇功能時應如何選擇功能數
	- —用於計算尺度回應變數預測值的函數
	- —計算距離時是否依照功能正規化後的重要性來加權功能
- 指定用於執行多疊交叉驗證 (v-fold cross-validation) 的設定, 以決定鄰接項的「最佳」數目
- 控制類別變數的使用者遺漏值是否視為有效值
- 控制可顯示模型相關輸出的選項,包括資料表與圖表
- 將選用的暫時變數寫入作用中資料集中
- 儲存包含最近鄰接項的 XML 格式檔案,以及包含與焦點觀 察值間距離的 SPSS Statistics 格式檔案

#### 區別

- 變數選擇方法: 直接輸入、Wilks' Lambda 最小化、 Mahalanobis' 距離、最小 F 率、最小化所有配對不可解釋變 異的加總,以及 Rao's V 的最大增加量
- 統計
	- —摘要:特徵值、百分比、變異數累積百分比、典型相關、 Wilks' Lambda 與卡方檢定
	- —在每個步階中:Wilks' Lambda、相等 F 檢定、自由度, 以及每個步階的 F 顯著性;淨退出 F 值;容忍度;最小容 忍度;淨進入 F 值;方程式中每個變數的統計值
	- —最終:標準化典型區別函數係數、區別函數的結果矩陣、 在組內評估函數的平均
	- —選擇性:平均、標準差、單變量 F 比率、組內共變數集區 與相關矩陣、成對 F 比率矩陣、Box's M 檢定、群組與總 共變數矩陣、未標準化典型區別函數、分類結果表與分類 函數係數
- 旋轉係數 ( 模式 ) 與結構矩陣
- 以逐步方式和 / 或摘要方式顯示的輸出
- 在分類階段中:事前概率、相等、觀察值比例或使用者指定 的所有群組、觀察值、地域圖,以及繪製的個別群組
- 逐觀察値結果,儲存至系統檔以供進一步分析
- 讀取 / 寫入的矩陣檔,包括其他的統計量:計數、平均、標 準差與 Pearson 相關係數
- 套用到新觀察值或用於進一步分析的解法
- 刀切法估計量,用於錯誤分類的錯誤率
- 已透過將整個組織中的模型經由 XML 匯出,進一步改善決 策

# 尺度法

- 減少資料並提高測量的穩定性
- 使用 ALSCAL 多元尺度法尋找相似性資料中隱藏的結構

#### 矩陣作業

• 以矩陣代數的精簡語言撰寫您自己的統計常式

### 資料管理

- 使用預設的測量功能找出資料集中的資料類型
- 使用 Visual Binner 將持續層級的資料備妥進行分析 —使用透過資料傳遞建立的直方圖,以智慧型方式指定分割 點
	- —自動根據您的分割點建立數值標籤
	- —將 Bin 複製到其他變數
- 使用「輸出管理系統」(OMS) 建立您自己的自訂程式, 從 SPSS Statistics 程 序 中 將 輸 出 轉 入 至 資 料 (SPSS Statistics 資 料 檔、XML 或 HTML)、 建 立 可 進 行 靴 環 法 (bootstrapping)、執行刀切法 (jacknifing) 與減一法 (leavingone-out) 以及 Monte Carlo 模擬的的程式
	- —即使您使用 SPSS Statistics 語法的經驗不多或毫無經驗, 都能使用輸出管理系統主控台在 SPSS Statistics 中建立 自訂程式
- 您透過使用者介面的「識別重複觀察值」工具找到重複的記 錄時,可輕鬆地清除資料
- 新功能!可設定密碼保護資料與輸出
- 藉由使用「資料檔案備註」命令為資料檔加入註解,讓他人 知道資料檔的意義,並追蹤資料檔
- 讓資料集為唯讀,防止不小心破壞資料
- 使用「定義變數內容」工具輕鬆設定所有數值標籤,以備妥 資料進行分析
	- —設定字典資訊,包括數值標籤與變數類型
	- —明智地加入標籤,因為先進行的資料傳遞會讓 SPSS Statistics 顯示值清單及這些值的計數
	- —由於能夠將資料與數值標籤直接輸入格線中,而非必須使 用巢狀對話方塊輸入,因此能節省時間
- 可以使用「複製資料內容」工具輕鬆地在變數之間與資料集 之間複製字典資訊
	- —使用樣板工具在變數與資料集之間複製字典資訊 ( 例如變 數與數值標籤 )
	- —接收現成的複製字典方式
- 更有效率地分析更多資料 特地消除檔案大小的考量 ( 尤其 是與選用的 SPSS Statistics Base Server 並用時 )
- 同時將相似的變數屬性指派給多個變數
- 輕鬆選取要將其資訊貼在他處的資料列與資料欄
- 輕鬆重新排序變數
- 直接在「資料編輯器」中排序資料,因此可節省時間
- 避免將每個新階段作業的資料欄寬度重新格式化
- 建立自訂鍵盤選項以加快作業速度
- 重建每個主題有多個觀察值的資料檔,重建資料,將每個主 題的所有資料放入同一筆記錄中 ( 將資料檔結構從單變量變 成多變量 )
- 重建每個主題有單一觀察值的資料檔,並將資料散佈在多個 觀察値之間 (將資料檔結構從多變量變成單變量)
- 儲存資料檔時,使用直覺式圖形介面來保留變數
- 您根據清單方塊中的變數標籤排序變數時,使用您自己的組 織配置找出並選取變數
- 在對話方塊中顯示變數標籤;最多使用 256 個字元
- 將變數標籤顯示成「資料編輯器」中的工具提示
- 儲存 SQL 查詢以供日後使用
- 建立提示查詢
- 使用「where」子句更輕鬆地選取資料
- 將任何字元或字元組合設定為 ASCII 文字檔中欄位之間的分 隔符號
- 使用「自訂屬性」建立您自己的變數字典資訊,例如,建立 一個自訂屬性來描述衍生變數的轉換及說明轉換方式的資訊
- 使用「變數集」自訂極寬檔案的檢視,方式是立即將「變數 檢視」與「資料檢視」視窗中顯示的變數減少至子集,同時 保留整個已載入並可供分析的檔案
- 使用 SPSS Statistics ODBC 驅動程式, 從 Excel 等其他應 用程式寫入 SPSS Statistics 資料檔
- 使用不限數目的變數與觀察值
- 指定並使用變數子集
- 以「資料編輯器」的試算表格式輸入、編輯與瀏覽資料
- 使用「日期與時間精靈」輕鬆使用日期與時間: —從包含日期 / 時間變數的字串建立日期 / 時間變數
	- —從包含個別日期單位 ( 例如月或年 ) 的變數建立日期 / 時間 變數
	- —從日期 / 時間變數中剖析日期 / 時間單位
	- —計算日期與時間
		- 。視狀況捨進或捨入,而非截斷日期 / 時間資訊
		- 。視狀況在時間資料新增小數位數
- 按滑鼠右鍵就能在對話方塊內直接存取變數資訊
- 將變數重新命名與重新排序
- 排序觀察值
- 可選擇數種資料格式:數值、逗號、句號、科學記號標記法、 日期、貨幣符號、自訂貨幣符號,以及字串
- 設定選項將貨幣顯示為以逗號或小數點分隔
- 選擇系統遺漏值,以及每個變數最多三個使用者定義的遺漏 值
- 建立最多 120 個字元的數值標籤 ( 在 SPSS Statistics13 之 前的版本則為加倍 )
- 建立最多 256 個字元的變數標籤
- 插入與刪除變數和觀察值
- 搜尋所選變數的數值
- 轉置工作中檔案
- 複製資料集
- 套用已擴充的「變數內容」命令,以自訂各個使用者的內容
- 使用一組廣泛的摘要函數彙總資料:
	- —將彙總後的數值直接儲存到作用中檔案
	- —依來源變數的字串彙總 ( 在介面內 )
		- 。允許使用長字串作為分隔變數 ( 例如,如果性別是分隔 變數,則為分別彙總男性與女性 )
		- 。允許使用字串作為彙總的變數
- 分割檔案,將分析與作業套用到子群組中
- 永久或暫時選取觀察值
- 處理前 n 個觀察值
- 選取隨機的觀察值樣本進行分析
- 選取觀察值子集進行分析
- 使用所選變數的數值加權觀察值
- 指定隨機亂數起始值
- 排名資料
- 使用鄰沂的觀察値將快速傅立葉轉換及其逆轉換平滑化、平 均化與差異化
- 使用更長的變數名稱 ( 最多 64 位元組 ) 更精確描述您的資料 —更輕鬆地使用資料庫與試算表中其變數名稱比 SPSS Statistics 12 之前版本所允許長度長的資料
- 使用開放式問題回應、來自其他允許長文字字串之軟體的資 料,或其他類型長文字字串的資料時,確定包含長文字字串 ( 最多 32,767 位元組 ) 的資料不會遭截斷或遺失
- 使用「資料編輯器」尋找與取代資訊
- 使用數値標籤、變數標籤與文字字串的拼字檢查,節省時間
- 輕鬆地在「資料編輯器」的「變數檢視」中檢查資料字典資訊, 因為您可以設定 ( 僅顯示某些屬性 ) 並依變數名稱、類型或 格式等排序
- 可直接移至一個變數,因此能輕鬆在「資料編輯器」的「資 料檢視」中瀏覽
- 針對任何長度的字串新增遺漏值與數值標籤
- 透過語法變更字串長度與變數類型

# 檔案管理

- 使用多語資料,因為特定語言編碼而消除資料中的變異性時, 則使用 Unicode,並將資料檔另存成 Unicode 檔或編碼頁檔 ( 為與舊版的 SPSS Statistics 相容 )
- 真正減少 SQL 資料庫中處理無轉換 / 無複製資料存取的資料 — 無需將資料轉換成 SPSS Statistics 格式,因此可節省時 間 ( 尤其是與選用的 SPSS Statistics Base Server 並用時 )
- 設定永久的預設起始資料夾
- 使用「資料庫精靈」輕鬆地從 SPSS Statistics 寫回至資料庫 —建立新的資料表並匯出至資料庫
	- —將新資料列新增至現有的資料表
	- —將新資料欄新增至現有的資料表
	- —將資料匯出到資料表中現有的資料欄
- 從目前版本的Excel 匯入資料(包含複合文件),無需使用「資 料庫精靈 |
	- —讀取包含混合資料類型的資料欄,不會遺漏任何資料
	- 一自動讀取含混合資料類型的資料欄作為字串變數,讀取所 有的數值作為有效的字串變數
- 在單一 SPSS Statistics 階段作業中開啓多個資料集,或在使 用者介面中隱藏資料集數目
- 直接從 IBM SPSS Data Collection 產品 ( 包括 IBM SPSS Data Collection Web Interviews) 與傳統的市場研究產品 ( 包 括 Quanvert\*) 匯入資料
- 將資料從 SPSS Statistics 匯出到 SPSS Data Collection 產 品 \*
- 新功能!直接從 IBM Cognos 匯入資料
- 從 OLE DB 資料來源匯入資料,不必經過 ODBC
- 讀取 / 寫入 Stata 檔
- 您在一個桌面上執行多個階段作業時,能提高工作效率,例 如若有一個耗時的工作,只要有授權,您便可在另一個階段 作業中使用 SPSS Statistics

#### 使用「文字精靈」讀取與定義 **ASCII** 資料

- 使用文字限定詞讓讀取資料更加容易
- 使用搜尋與取代增強功能,來增加語法檔案的精確性與可重 複性
- 使用「資料庫精靈」讀取資料庫資料表
- 拖放結合支援
- 將資料表與文字匯出為 ASCII 輸出
- 將資料表另存為 HTML,將圖表另存為 JPG 格式,將 SPSS Statistics 結果張貼到網際網路或內部網路上
- 可透過 SPSS Statistics 「說明」功能表快速存取 Developer Central 網站 (ibm.com/spss/devcentral)
- 讀取 / 寫入 Excel 2007 檔
- 轉譯為或轉譯 Excel、Lotus® 1-2-3® 與 dBASE® 檔案
- 在固定、自由欄位或以定位點分隔的 ASCII 檔上讀取和寫入 資料
- 將資料寫入固定格式或以定位點分隔的 ASCII 檔
- 讀取複雜的檔案結構:階層式檔案、混合的記錄類型、重複 的資料,以及非標準檔案結構
- 讀取與寫入 SPSS/PC+ 系統檔案
- 合併檔案
- 顯示 SPSS Statistics 資料檔,並將此資料檔的資料定義套用 到工作中檔案
- 使用交易檔更新主要檔案
- 讀取與寫入資料矩陣
- 儲存許多中間結果以進一步分析
- 讀取最新版的 SAS 檔
- 將資料欄匯出至 SAS
- 將資料檔匯出至最新版的 Excel
- 從 SPSS Statistics 資料檔儲存逗號分隔值 (CSV) 的文字檔
- 「使用中檔案」訊息可減少同時由多位使用者寫入 SPSS Statistics 檔所建立資料中的錯誤

# 轉換

- 使用算術、跨觀察值、日期與時間、邏輯、遺漏值、亂數與 統計或字串函數計算新變數
- 利用先前或後續的觀察值,建立包含現有變數值的新變數
- 數值在變數之間出現的次數
- 重新編碼字串或數字值
- 使用自動重新編碼命令自動將字串變數轉換為數字變數:
	- —使用自動重新編碼樣板附加現有的重新編碼結構
	- —同時重新編碼多個變數
	- —自動重新編碼空白字串,將字串定義為「使用者遺漏」
- 使用 do if、else if、else 與 end if 結構建立條件式轉換
- 使用程式設計結構,例如 do repeat-end repeat、loop-end loop 與 vectors
- 指定為永久轉換或暫時轉換
- 立即、以批次模式或隨需執行轉換
- 使用尋找 / 取代函數輕鬆尋找與取代資料中的文字字串
- 使用累積分佈、反向累積分佈與亂數產生器函數:Beta、 Cauchy、卡方、指數、F、Gamma、Laplace、邏輯氏、對 數常態、常態、Pareto、Student t、均勻與 Weibull:
- 含相關 r 的標準雙變量分佈、半常態、反高斯、Studentized 全距與 Studentized 最大模數
- 使用離散分佈函數式的累積分佈與亂數產生器:Bernoulli 分佈、二項分佈、幾何分佈、超幾何分佈、負二項分佈與 Poisson
- 針對非中央分佈使用累積分佈:非中央 Beta 分佈、非中央 卡方分佈、非中央 F 分佈與非中央 T 分佈
- 針對以下分佈使用密度 / 概率函數:
	- —持續分佈:Beta、含相關 R 的標準雙變量、Cauchy、卡方、 指 數、F、Gamma、 半 常 態 隨 機、 反 高 斯、Laplace、 邏輯氏、對數常態、常態、Pareto、Student t、均勻與 Weibull
	- —離散分佈:Bernoulli 分佈、二項分佈、幾何分佈、超幾何 分佈、負二項分佈與 Poisson
- 針對以下分佈使用非中央密度 / 概率函數:非中央 Beta 分佈、 非中央卡方分佈、非中央 F 分佈與非中央 T 分佈
- 選擇雙尾概率:卡方與 F 分佈
- 使用輔助函數:完整 Gamma 函數的對數

# 系統需求

系統需求視平台而異。詳情參閱 ibm.com/spss/requirements。

# 企業產品

IBM SPSS Statistics Server

此產品讓貴組織中的 SPSS Statistics 使用者能夠使用大型資 料檔案制定更好的決策。用戶端 / 伺服器版提供更多的功能、 具備企業強度的擴充性及強化效能。為達到更優異的擴充性與 安全性,此產品可在執行 Linux® 的 IBM System z® 上運作。

# **IBM SPSS Statistics** 系列

新增更多分析功能,您可以視需要選用 SPSS Statistics 系列中 的模型與獨立軟體。

#### **IBM SPSS Advanced Statistics**

SPSS Advanced Statistics 包含以下強大的多變量技術:一 般化線性模型 (GENLIN)、一般化估計方程式 (GEE)、混合 層級模型、一般線性混合模型 (GLMM)、變異成分估計、 MANOVA、Kaplan-Meier 估計、Cox 迴歸、階層對數線性、 對數線性與調查分析。

#### **IBM SPSS Bootstrapping**

SPSS Bootstrapping 讓研究人員與分析師能夠將靴環法技術用 於 SPSS Statistics 模組中所含的一些檢定上。這讓使用者能夠 有效確保模型的可靠性與穩定性。透過 SPSS Bootstrapping, 您可以確實地估計如平均、中位數、比例、勝算比、相關係數、 迴歸係數等等母體參數的標準誤與信賴區間。

#### **IBM SPSS Categories**

透過知覺地圖及最佳化的縮放與維度減少技術,完全釋放類別 資料潛力。這個附加模組可為您提供為更完整分析與解譯多變 量資料及其關係所需的一切。

#### **IBM SPSS Complex Samples**

將複雜的樣本設計併入資料分析,因此能更精確分析複雜的樣 本資料。SPSS Complex 樣本加上專屬計劃工具及統計資料, 因此分層、叢集或多階段抽樣時能減少錯誤或誤導推論的風 險。

#### **IBM SPSS Conjoint**

SPSS Conjoint 能協助市場研究人員開發出成功的產品。透過 聯合分析,您將瞭解產品屬性對消費者心理的重要性,以及最 偏好的屬性層級為何,並能進行價格研究與品牌權益研究。

#### **IBM SPSS Custom Tables**

使用 SPSS Custom Tables 可顯示調查、客戶滿意度、意見調 查與法規遵循報告結果。如資料表建構器預覽等功能,包括推 論統計與資料管理功能等,都能清楚地傳達結果。

#### **IBM SPSS Data Preparation**

透過 SPSS Data Preparation,您可以獲得數個能促進資料準 備處理的程序。此附加模組能讓您輕鬆找出可疑與無效的觀察 值、變數及資料值;檢視潰漏資料模式;彙總變數分佈,讓您 備妥資料進行分析;更準確地使用針對名目屬性設計的演算法。

#### **IBM SPSS Decision Trees**

直接在 SPSS Statistics 內建立高度視覺化的分類與決策樹狀 結構,以進行區隔、分層、預測、資料縮減、變數篩選、互動 識別、類別分併,及分隔持續變數。高度視覺化樹狀結構可讓 您以直覺的方式呈現結果。

#### **IBM SPSS Direct Marketing**

SPSS Direct Marketing 使行銷人員不需詳細瞭解統計方法, 就能輕鬆、安心地執行各種分析。他們可以進行近期性、頻率 和金額 (RFM) 分析、集群分析與購買者特徵描繪。也可透過 郵遞區號分析、傾向評分與行銷測試,來改善行銷活動。他 們可以輕易地評分新客戶資料、存取預建模型,並直接連結 Salesforce.com 的資料。

#### **IBM SPSS Exact Tests**

SPSS Exact Tests 一律為您提供校正的 p 值,無論您的資料結 構如何,即使只有少量的觀察値,也能將資料細分成子集,或 讓一個類別中的變數有 80% 以上的回應。

#### **IBM SPSS Forecasting**

使用完整的時間序列分析改進預測,包括多曲線適合與平滑模 型和方法,可估計自動迴歸函數。使用 Expert Modeler 自動判 定哪些 ARIMA( 自迴歸積分移動平均 ) 程序或指數平滑模型最 適合您的時間序列及自變數,無需以嘗試錯誤的方式選擇。

#### **IBM SPSS Missing Values**

如果資料有遺漏值,此模型可尋找遺漏值與其他變數之間的部 分關係。此外,遺漏值模組可估計如果資料未遺漏,該數值會 是什麼。

#### **IBM SPSS Neural Networks**

使用 SPSS Neural Networks 模組將輸入與輸出之間的複雜關 係建模,或探索資料模式。選擇可用於分類 (類別結果)與預 測 ( 數值結果 ) 的演算法。有兩種可用的演算法:多層次類神 經網路與輻狀基底函數。

#### **IBM SPSS Regression**

資料超出線性迴歸技術的假設範圍時,可用來預測行為或事 件。執行多元或二元邏輯氏迴歸及非線性迴歸、加權最小平方 法、二階最小平方法,及機率單位分析。

#### **IBM SPSS Statistics Programmability Extension**

擴充程式設計功能,有助於讓 SPSS Statistics 成為最強大的 統計開發平台之一。您可以使用外部程式設計語言 Python 開 發新的程序與應用程式,包括使用 R 語言寫的程序與應用程 式。您可以使用改良工具新增這些程序, 亦即 SPSS Output Viewer 中的新使用者介面,及可將結果提供給樞紐分析表的 功 能。 請 造 訪 ibm.com/spss/devcentral 的 SPSS Developer Central,分享程式碼、工具與程式設計創意。

# 輔助產品

將這些產品與 SPSS Statistics 並用可強化分析結果。

#### **IBM SPSS Amos ™ (** 僅限 **Windows)**

針對架構方程式建模 (SEM) 使用此獨立軟體套件時,可透過擴 充標準多變量分析方法來支持您的研究與理論。建立更能夠實 際反映複雜關係的態度與行為模型,因為任何觀察到或潛在的 數值變數,都能用於預測任何其他的數值變數。最新版包含模 型規格的新非圖形方法,能夠針對需要指令碼功能使用者提升 存取性,並可快速執行複雜的大模型。

# **IBM SPSS Data Collection Data Entry** 與 **IBM SPSS Data Collection** 產品

IBM 提供各種獨立產品協助您輸入與擷取調查研究資料。 SPSS Data Collection Data Entry 提供多種桌面或網路資料輸 入的選項。SPSS Data Collection讓您可自動在線上擷取資料,

或透過電話、手持裝置或在使用掃描的紙本表單時擷取資料。 所有的產品均能搭配 SPSS Statistics 使用,讓您順暢地分析 調查資料。

#### **IBM SPSS SamplePower**

IBM SPSS SamplePower® 能協助您在數分鐘內為研究找到合 適的樣本大小,並在開始研究前先測試數個可能結果。

#### **IBM SPSS Statistics Developer**

透過 SPSS Statistics Developer, R 演算法能輕鬆地「包裹」 在 SPSS Statistics 語法中,讓這些語法能夠採用標準 SPSS Statistics 程序的外觀,並可輕鬆透過與 SPSS Statistics 內建 對話方塊完全相同的介面呼叫。即使不是專家,也能夠存取與 使用 R 語言所提供完整的自由統計函數與程序。同時,專門使 用 R 語言或想要使用該語言讓工作有所突破的人,會發現很容 易達成。

#### **IBM SPSS Text Analytics for Surveys**

這個獨立的軟體套件結合語言技術和人工技術,將開放式問 題的回答分類。若要增強量性研究,您可以將結果匯出成為 類別或二分法,以便在 SPSS Statistics Base、SPSS Data Collection 或 Excel 中分析。

#### **IBM SPSS Visualization Designer**

此產品能夠輕鬆建立吸引人的視覺效果,將視覺效果另存成樣 板,並在 IBM SPSS 產品內重複使用。

# 關於 **IBM** 商業智慧分析

IBM 商業智慧分析軟體提供決策者提升企業效能可據以行動的 洞見。IBM 提供綜合、統一的產品組合,包括商業智慧、預測 與進階分析、財務績效與策略管理、控管、風險與法規遵循, 以及分析應用程式。

透過 IBM 軟體,公司可認明趨勢、模式與變異,比較「突發狀 況」案例,預測潛在威脅與機會,找出並管理重要的商業風險 與規劃、預算和預測資源。透過這些深入的分析功能,我們全 球的客戶都能更充分瞭解、預期與達成經營成果。

#### 相關資訊

如需更多詳細資料,請造訪 **ibm.com**/business-analytics。

#### 電話聯絡

如需電話聯絡或詢問問題,請前往

**ibm.com**/business-analytics/contactus。IBM 業務代表將在兩 個工作天內回覆您。

© 版權所有 IBM Corporation 2012

國際商業機器股份有限公司 軟體事業處 技術諮詢熱線:0800-000-700 台北市松仁路 7 號 3 樓

台灣印製 2012 年 10 月

IBM、IBM 標誌、ibm.com、SPSS 和 Cognos 是國際商業機器股份有 限公司 (IBM) 在全球多個轄區註冊的商標。其他產品和服務名稱可能是 IBM 或其他公司的商標。IBM 最新的商標清單,請造訪 IBM 網站的「版 權及商標資訊」:**www.ibm.com**/legal/copytrade.shtml。

Microsoft、Windows、Windows NT 和 Windows 標 誌 為 Microsoft Corporation 在美國及 / 或其他國家的商標。

Linux 是 Linus Torvalds 在美國及 / 或其他國家的註冊商標。

UNIX 係 The Open Group 在美國及 / 或其他國家的註冊商標。

本文內容 ( 包括貨幣或排除適用稅額的參考價格 ) 為發行當日的最新資 訊,IBM 得隨時變動。 部份國家可能未提供所有產品與服務。

本文所載資訊僅以「現狀」提供,不包括任何明示或默示之保證,包括 未對可售性、符合特定效用及未侵權提供任何保證。IBM 產品保固係根 據其隨附合約條款。

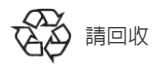